## Microsoft PowerPoint 2019 (Slayt gösterileri) klavye

# kısayolları

Not: PowerPoint slaytları oluşturmaya yönelik klavye kısayollarını ayrı bir sayfada topladık.

### Sunu sırasında slayt gösterinizi denetleyin

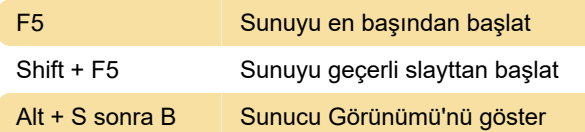

#### Sunu sırasında videoyu ve diğer medya dosyalarını denetleme

Aşağıdaki klavye kısayolları Slayt Gösterisi (tam ekran) modunda sunum yaparken geçerlidir. Slayt Gösterisi moduna geçmek için Alt+S, B tuşlarına basın.

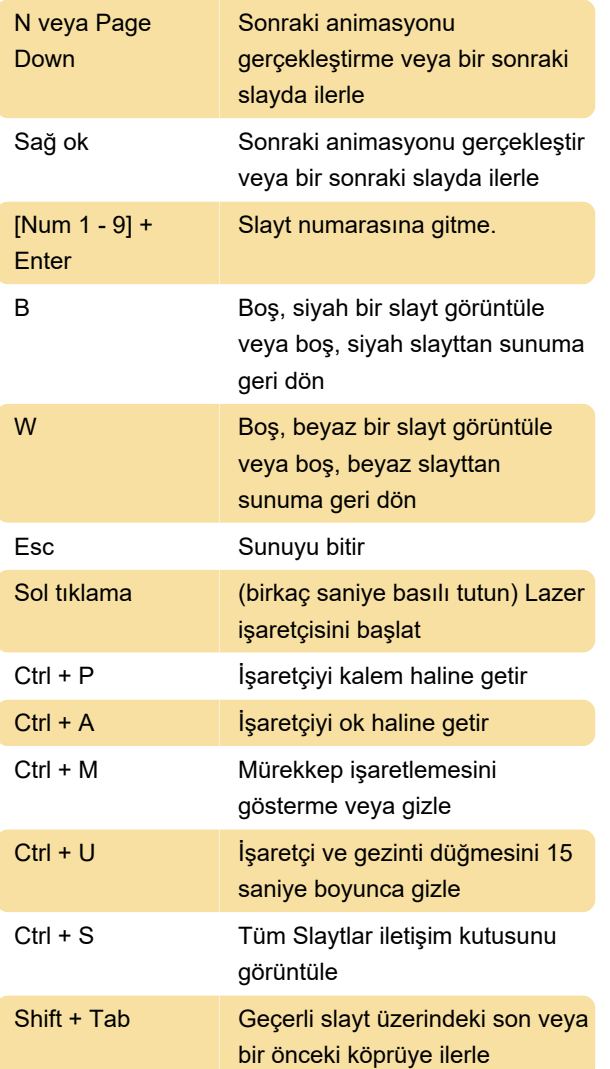

### Sunu sırasında Sunucu Görünümü'nde gezinme

Bu klavye kısayolları, bilgisayarınızdan veya başka bir cihazdan içeri aktarılan video dosyalarıyla çalışır. Çevrimiçi video dosyalarıyla çalışmaz.

Sununuz sırasında, medya kısayollarının listesini görmek isterseniz F1 tuşuna basın. Ardından, Slayt Gösterisi Yardımı iletişim kutusunda Medya sekmesine gidin. İletişim kutusunda bir sekmeden diğerine geçmek için klavyedeki ok tuşuna basın.

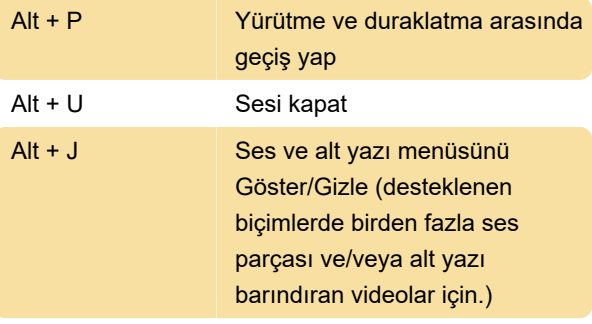

Son değişiklik: 10.12.2019 15:04:54

Daha fazla bilgi için: [defkey.com/tr/microsoft](https://defkey.com/tr/microsoft-powerpoint-slayt-gosterisi-klavye-kisayollari?filter=basic)[powerpoint-slayt-gosterisi-klavye](https://defkey.com/tr/microsoft-powerpoint-slayt-gosterisi-klavye-kisayollari?filter=basic)[kisayollari?filter=basic](https://defkey.com/tr/microsoft-powerpoint-slayt-gosterisi-klavye-kisayollari?filter=basic)

[Bu PDF'yi özelleştir...](https://defkey.com/tr/microsoft-powerpoint-slayt-gosterisi-klavye-kisayollari?filter=basic?pdfOptions=true)